WebSphere. Lombardi Edition 7.2

*Guía de actualización*

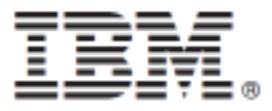

## **Tabla de contenidos**

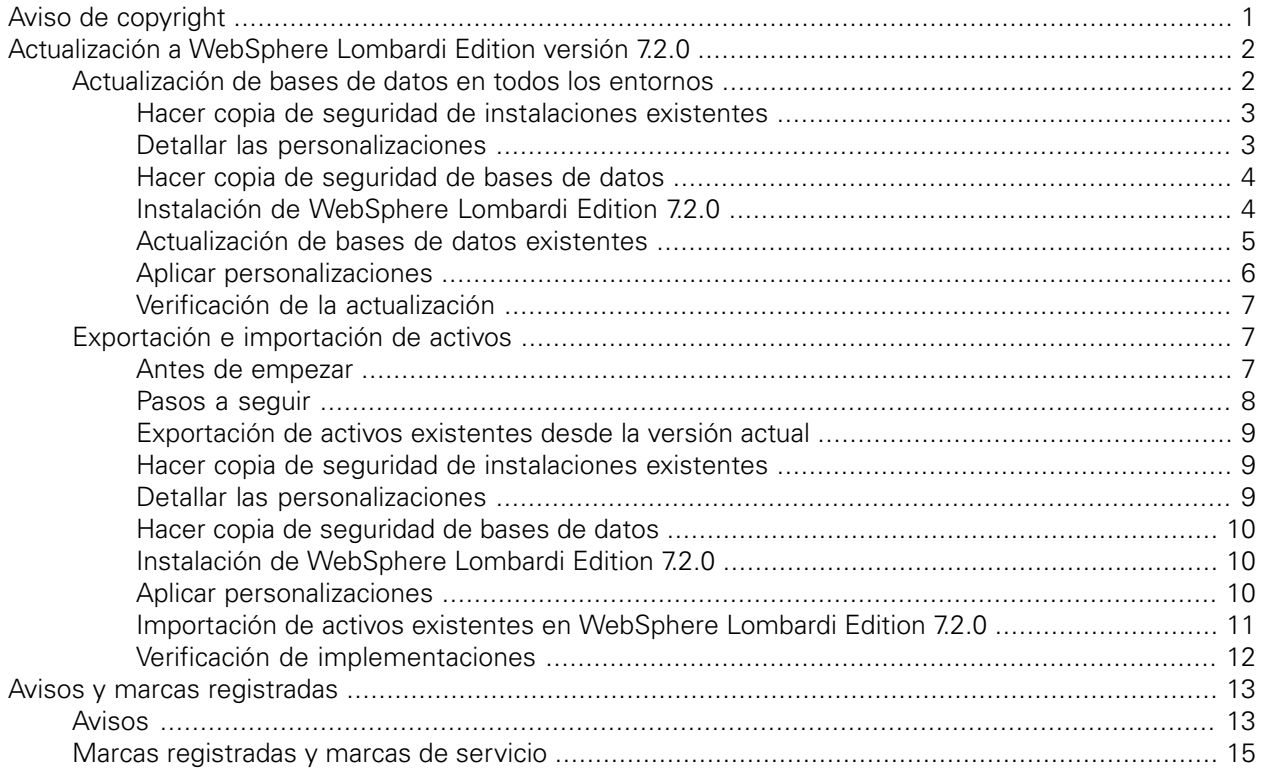

# <span id="page-2-0"></span>**Aviso de copyright**

Antes de utilizar esta información y el producto al que da soporte, asegúrese de leer la información general en [Avisos.](#page-14-1)

#### **© Copyright International Business Machines Corporation 2010. Reservados todos los derechos.**

IBM WebSphere Lombardi Edition 7.2.0 - Material bajo licencia - Propiedad de IBM. Derechos Restringidos para los Usuarios del Gobierno de los EE.UU. - El uso, duplicación o divulgación quedan restringidos por el GSA ADP Schedule Contract con IBM Corp.

# <span id="page-3-0"></span>**Actualización a WebSphere Lombardi Edition versión 7.2.0**

Si está ejecutando Lombardi Teamworks versiones 7.0.0 ó 7.0.1 o IBM® WebSphere® Lombardi Edition versión 7.1.0, puede actualizar a WebSphere Lombardi Edition versión 7.2.0, tal como se describe en las siguientes secciones. Para esta operación de actualización, tiene las siguientes opciones:

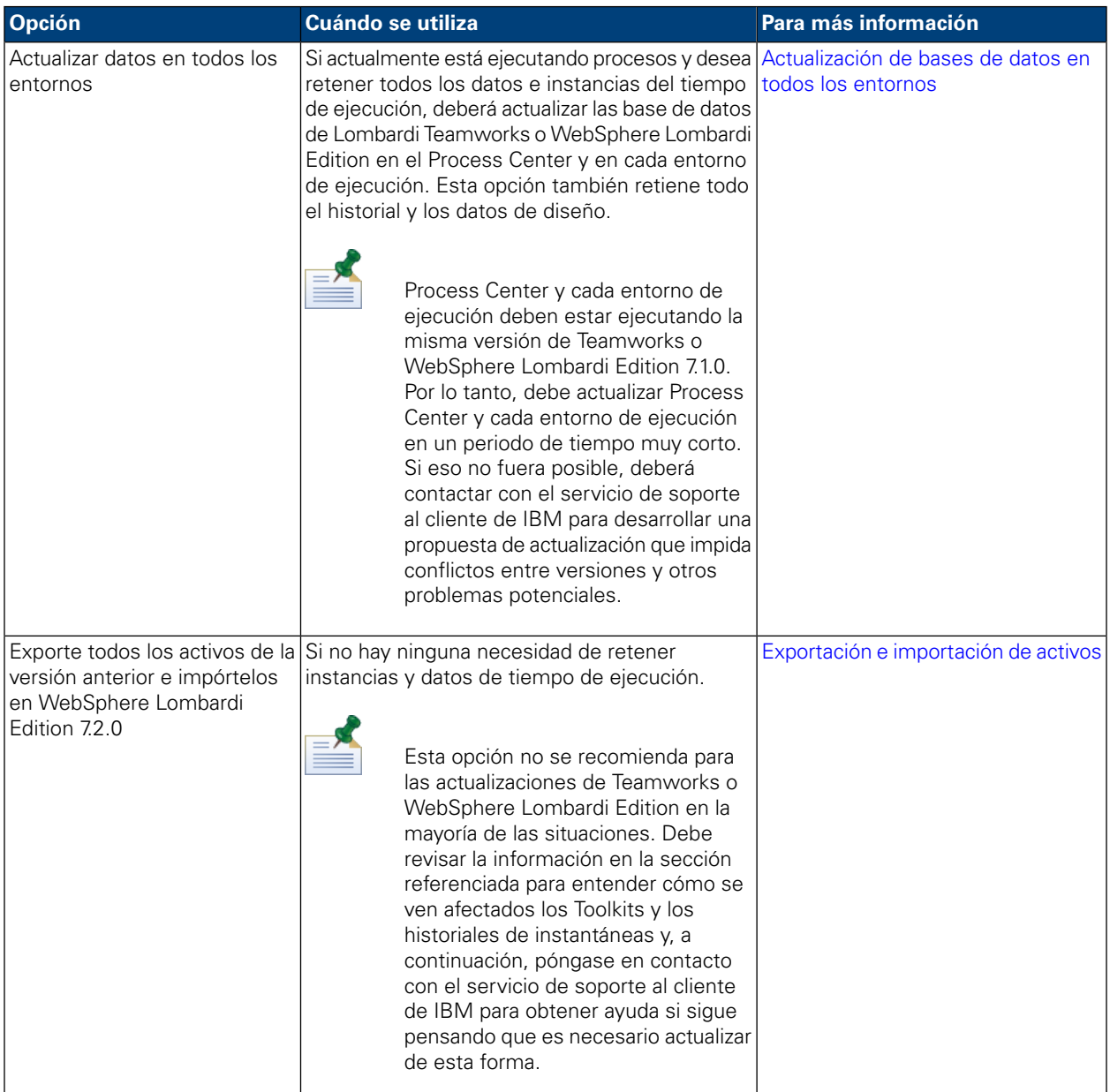

## <span id="page-3-1"></span>**Actualización de bases de datos en todos los entornos**

La siguiente tabla lista las tareas que debe completar para actualizar a IBM® WebSphere® Lombardi Edition 7.2.0 actualizando bases de datos de Lombardi Teamworks o WebSphere Lombardi Edition 7.1.0 existentes:

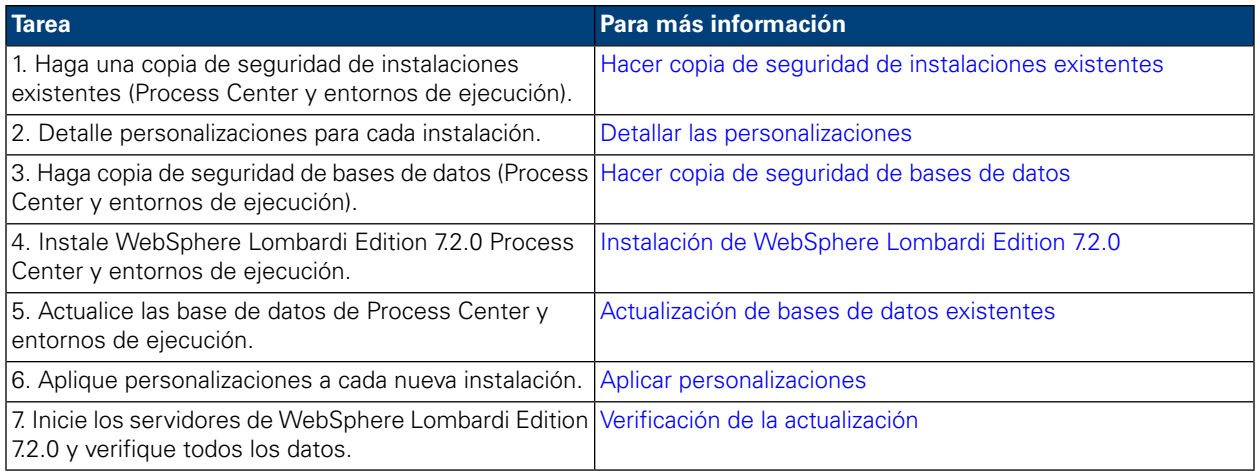

#### <span id="page-4-0"></span>Hacer copia de seguridad de instalaciones existentes

Las copias de seguridad le permiten guardar los archivos y valores a transferir a las nuevas instalaciones de WebSphere Lombardi Edition 7.2.0. Aunque la instalación de WebSphere Lombardi Edition 7.2.0 no modifica las instalaciones existentes, es recomendable crear copias de seguridad antes de realizar la actualización.

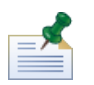

cree una copia de seguridad de las instalaciones de Process Center y de cada uno de los entornos de ejecución.

Los directorios de instalación predeterminados son los siguientes:

- Para Teamworks 7.0.0 y 7.0.1:
	- Windows®: [Unidad sistema]/Teamworks7, donde [Unidad sistema] es la unidad donde está instalado Teamworks
	- UNIX®: [Inicio]/teamworks7, donde [Inicio] es el directorio de inicio del usuario.
- <span id="page-4-1"></span>• Para WebSphere Lombardi Edition 7.1.0 :
	- Windows: [Unidad sistema]/IBM/Lombardi7,donde [Unidad sistema] es la unidad donde está instalado Lombardi
	- UNIX: [Inicio]/lombardi7, donde [Inicio] es el directorio de inicio del usuario.

Localice cada directorio de instalación y cópielo en un directorio de copia de seguridad.

#### Detallar las personalizaciones

Antes de realizar la actualización, haga una lista de todas las personalizaciones que haya llevado a cabo en sus instalaciones y asegúrese de que tiene una copia de seguridad de los archivos personalizados. Por ejemplo, si ha cambiado valores de configuración para Process Center utilizando el archivo 100Custom. xml, es necesario tener una copia de ese archivo disponible. Le permite aplicar fácilmente a la nueva instalación los valores personalizados.

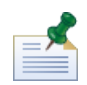

Si ha cambiado los valores de configuración editando directamente los archivos de configuración tales como 99Local.xml y 00Static.xml, asegúrese de tener copias de seguridad de cada archivo modificado de cada instalación.

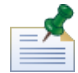

La instalación de WebSphere Lombardi Edition 7.2.0 instala automáticamente WebSphere Application Server 7.0. Para obtener más información sobre los valores del servidor de aplicaciones incorporado, consulte el *Information Center de WebSphere Application Server Versión 7.0*. Para obtener información sobre otros cambios que pueden afectar a las personalizaciones, consulte las *Notas del release de WebSphere Lombardi Edition 7.2.0*.

#### <span id="page-5-0"></span>Hacer copia de seguridad de bases de datos

Antes de actualizar a WebSphere Lombardi Edition 7.2.0, haga copias de seguridad de las bases de datos Teamworks o WebSphere Lombardi Edition existentes. Esto le permite revertir al estado previo a la actualización de las bases de datos en cualquier momento en caso de que fuera necesario.

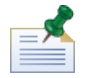

Es necesario crear una copia de seguridad de las bases de datos de Process Center así como de las bases de datos de cada entorno de ejecución.

<span id="page-5-1"></span>La mayoría de bases de datos proporcionan un asistente de copia de seguridad u otra asistencia al usuario para crear copias de seguridad de bases de datos. Póngase en contacto con el administrador de base de datos para obtener más información.

#### Instalación de WebSphere Lombardi Edition 7.2.0

Instale Lombardi Process Center y todos los entornos de ejecución que necesite. Puede instalar Lombardi inmediatamente desde el programa del instalador, o puede crear un paquete de instalador automatizado que puede modificar y más adelantes instalar de forma no interactiva. Para obtener instrucciones de instalación, consulte la guía adecuada para el tipo de servidor, tipo de instalación y sistema operativo:

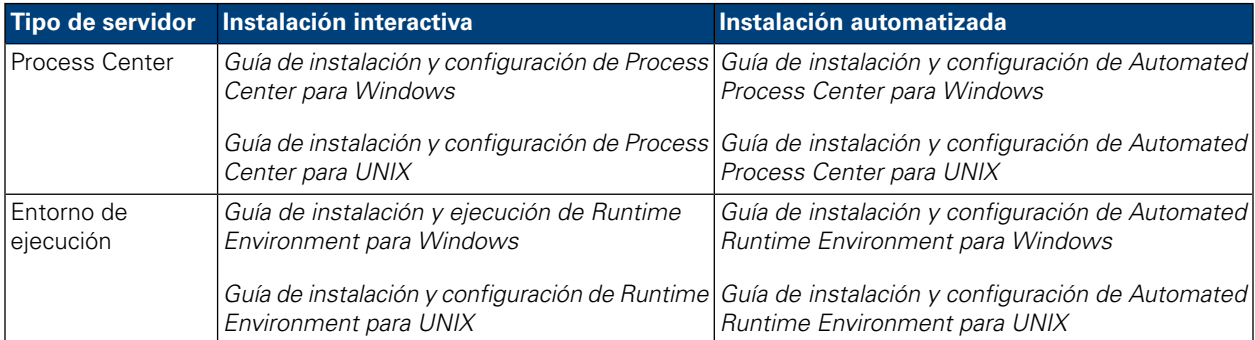

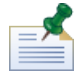

Aunque es necesario representar informes cuando se ejecutan versiones anteriores en plataformas UNIX, no se necesita X-Windows Virtual Frame Buffer (Xvfb) con WebSphere Lombardi Edition 7.2.0. Si no necesita Xvfb para otros propósitos en el servidor UNIX, puede detener Xvfb. Si necesita Xvfb para otros propósitos, ejecutarlo en la misma pantalla que WebSphere Lombardi Edition hace que falle la representación del informe Lombardi. Por tanto, en este caso asegúrese de que cambia el valor de la variable de entorno \$DISPLAY del host UNIX antes de iniciar el servidor Lombardi.

Las siguientes opciones del programa de instalación de WebSphere Lombardi Edition 7.2.0 son específicas para la actualización:

- Si ha instalado previamente WebSphere Lombardi Edition 7.1.0 en el directorio de instalación predeterminado, seleccione un directorio distinto para instalar WebSphere Lombardi Edition 7.2.0. Tanto la versión 7.1.0 como la versión 7.2.0 utilizan el mismo directorio de instalación predeterminado.
- Especifique los parámetros para las bases de datos existentes que se actualizarán y utilizarán con WebSphere Lombardi Edition 7.2.0.
- *No* seleccione la opción **Inicializar nueva base de datos** en el Instalador de WebSphere Lombardi Edition y no efectúe los pasos para cargar datos iniciales, tal como se describe en las guías de instalación y configuración. El programa de utilidad de actualización que se describe en [Actualización](#page-6-0) de bases de datos [existentes](#page-6-0) efectúa toda la inicialización de datos del sistema y base de datos necesaria para WebSphere Lombardi Edition 7.2.0.
- <span id="page-6-0"></span>• *No* seleccione **Inicio de IBM WebSphere Lombardi Edition**. Lombardi Process Center y los entornos de ejecución no debe estar en ejecución cuando se actualizan las bases de datos.

#### Actualización de bases de datos existentes

El programa de utilidad de actualización modifica los esquemas de bases de datos existentes y los datos para utilizar con WebSphere Lombardi Edition 7.2.0. Si está actualizando desde Teamworks 7.0.0 ó 7.0.1, esto incluye convertir las contraseñas cifradas para que funcionen con los algoritmos de cifrado de WebSphere Lombardi Edition 7.2.0. Las contraseñas cifradas pueden almacenarse en la base de datos para usuarios definidos a través del proveedor interno de seguridad, para integraciones de servicios web seguras o para integraciones de Microsoft® SharePoint.

El programa de utilidad también actualiza los siguientes activos a la versión WebSphere Lombardi Edition 7.2.0:

- Toolkit de Lombardi System Data
- Process App de Process Portal
- Process App de Inicio rápido.

La tabla siguiente lista los pasos que debería realizar antes de realizar la actualización de la base de datos.

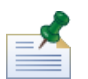

asegúrese de crear copias de seguridad de las bases de datos existentes antes de proceder.

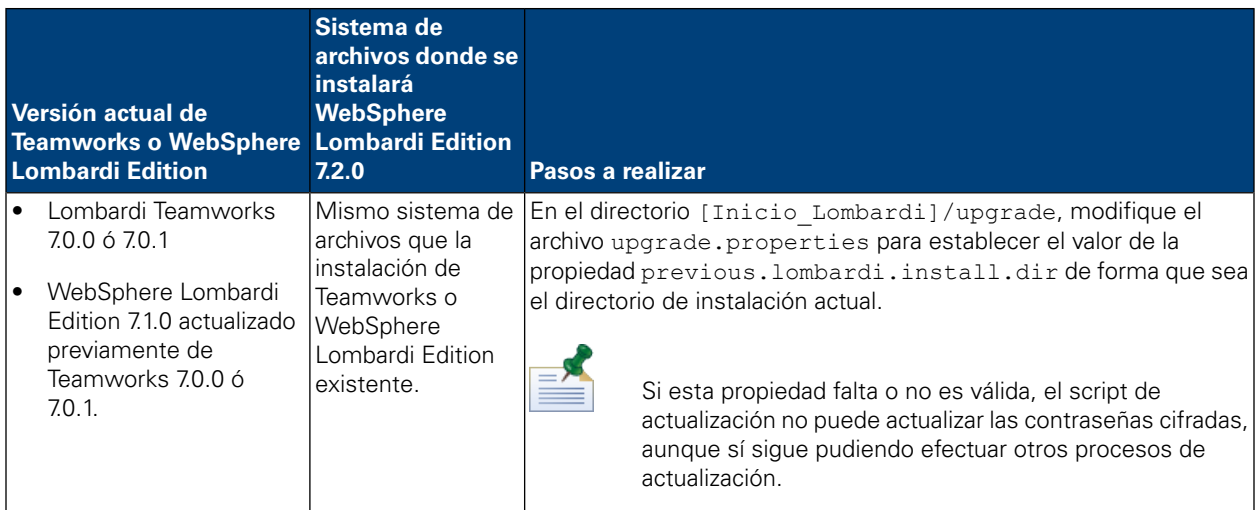

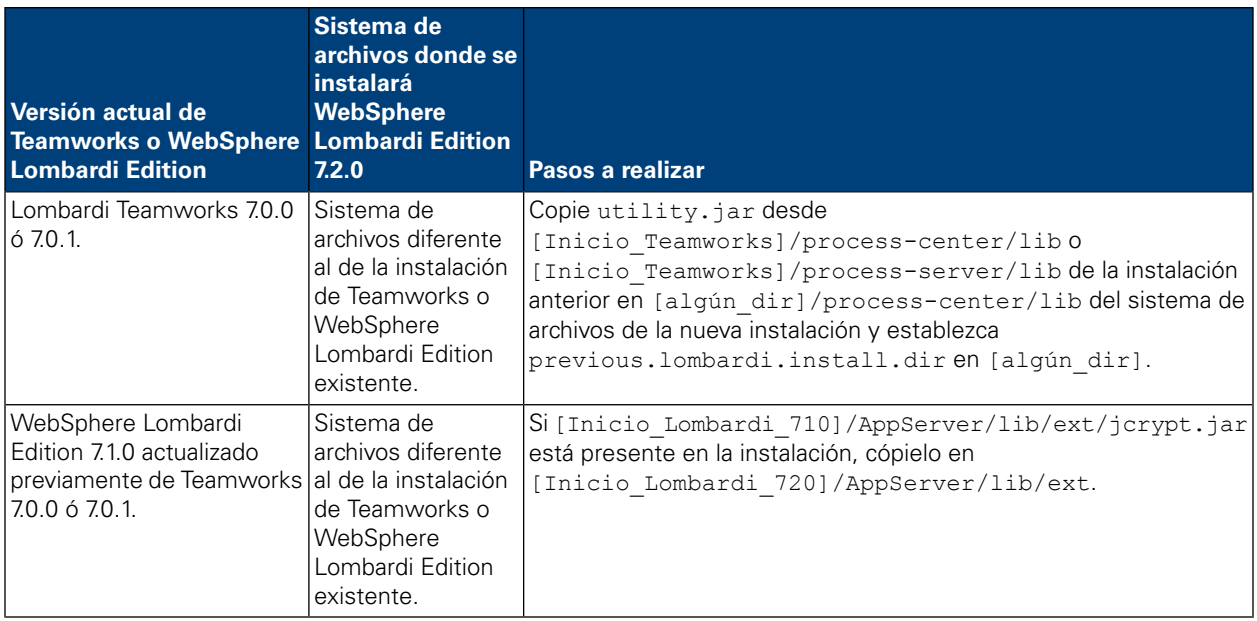

Para realizar la actualización de la base de datos, vaya al directorio [Inicio Lombardi]/upgrade y ejecute Upgrade.bat (Windows) o Upgrade.sh (UNIX). El script actualiza esquemas existentes y migra datos. Si previamente ha actualizado desde Teamworks 7.0.0 ó 7.0.1, el script también convierte contraseñas cifradas para que funcionen con WebSphere Lombardi Edition 7.2.0.

Ya que el script detecta el estado de las dos bases de datos y sólo aplica los pasos necesarios, siempre es mejor ejecutar de nuevo. Si un paso falla, simplemente puede volver a ejecutar el script de actualización después de haber abordado el problema que ha causado la anomalía.

Aunque el programa de utilidad actualiza el Toolkit de System Data a WebSphere Lombardi Edition versión 7.2.0, no actualiza automáticamente las dependencias existentes. Actualice las dependencias existentes abriendo Lombardi Authoring Environment y siguiendo los pasos de más abajo para cada Process App y Toolkit:

- 1. Bajo **Toolkits**, pulse con el botón derecho del ratón en el Toolkit de **System Data**
- 2. Seleccione **Cambiar versión de dependencia**.
- <span id="page-7-0"></span>3. Seleccione la instantánea 7.2.0 de la lista de instantáneas Cambiar dependencia.

Para obtener más información, consulte *Gestión y utilización de Toolkits* en la *Guía del usuario de Lombardi Authoring Environment* o la ayuda en línea.

#### Aplicar personalizaciones

Compare los archivos personalizados de las copias de seguridad de las instalaciones existentes con los archivos correspondientes en las nuevas instalaciones de WebSphere Lombardi Edition 7.2.0 para asegurarse de que todos los valores se han aplicado correctamente a las nuevas instalaciones. Asegúrese de que ha aplicado valores personalizados para los siguientes artefactos:

• Archivos de configuración y valores

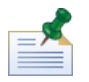

si ha personalizado la longitud de campos rastreados en la base de datos de Performance Data Warehouse, asegúrese de actualizar el valor de la propiedad max-length-of-string-columns de Performance

Data Warehouse. Para obtener más información, consulte *Ampliación del número máximo de caracteres en datos de rendimiento rastreados* en la *Guía de administración de Lombardi*.

Si actualmente está ejecutando Teamworks 7.0.0 o 7.0.1, tenga en cuenta que WebSphere Lombardi Edition 7.2.0 utiliza un algoritmo de cifrado distinto. Cuando actualice los archivos de configuración, asegúrese de sustituir las contraseñas cifradas creadas por la versión actual por contraseñas cifradas por la versión 7.2.0. Para obtener más información sobre contraseñas cifradas, consulte *Cifrado de contraseña* en las Guías de instalación y configuración.

- Parámetros de ajuste y valores de agrupación de conexiones de base de datos del servidor de aplicaciones
- Plantillas de correo electrónico
- Configuraciones de registro
- Archivos personalizados como archivos CSS, CoachDesigner.xsl, imágenes, archivos HTML y archivos JAR realizando los pasos siguientes:
	- Incluye como activos gestionados los archivos personalizados en la versión actual que aún no se han añadido a las Process Apps o Toolkits.
	- Si ha personalizado CoachDesigner.xsl, súbalo como un activo gestionado para poder usarlo en lugar del archivo xsl predeterminado que se instala como parte de la actualización.

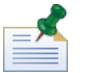

A partir de WebSphere Lombardi Edition 7.2.0, CoachDesigner.xsl es un activo gestionado.

<span id="page-8-0"></span>Para obtener más información, consulte *Edición de valores de Process App* y *Edición de valores de Toolkit* en la *Guía del usuario de Lombardi Authoring Environment* o en la ayuda en línea.

#### Verificación de la actualización

Inicie los servidores de WebSphere Lombardi Edition 7.2.0 en cada entorno tal como se describe en las *Guías de instalación y configuración*. Puede utilizar Process Center Console y el Designer en Lombardi Authoring Environment para verificar que todas las Process Apps, los Toolkit y los activos estén disponibles en el repositorio. Puede comprobar si hay errores y rectificar todos los problemas tal como se describe en *Validación de procesos* en la *Guía del usuario de Lombardi Authoring Environment* y la ayuda en línea.

<span id="page-8-1"></span>Desde Process Center Console, verifique que los servidores conectados aparecen y que las instantáneas instaladas anteriormente están listadas correctamente. Puede utilizar el Inspector en Lombardi Authoring Environment para comprobar las instancias activas.

### <span id="page-8-2"></span>**Exportación e importación de activos**

Esta opción de actualización no se recomienda para las actualizaciones de WebSphere® Lombardi Edition en la mayoría de las actualizaciones. Lea Antes de [empezar](#page-8-2) para comprender cómo afectará a los activos existentes la exportación y la importación.

#### Antes de empezar

En la mayoría de los casos, la actualización de las bases de datos en todos los entornos garantizará que retenga todas las características y flexibilidad ofrecidas por Teamworks y WebSphere Lombardi Edition

7.1.0. Si exporta y, a continuación, importa activos existentes, los activos se verán afectados de la forma indicada a continuación:

- Los Toolkits importados son inmutables.
- Los historiales de instantáneas para Process App y Toolkits se pierden.

Puesto que los Toolkits importados son inmutables, nadie puede cambiar los elementos incluidos en los mismos. Además, ningún usuario puede cambiar la calidad inmutable de los Toolkits importados. Sin embargo, el usuario que importa un Toolkit tiene acceso administrativo a ese Toolkit y puede otorgar el siguiente acceso a otros usuarios y grupos:

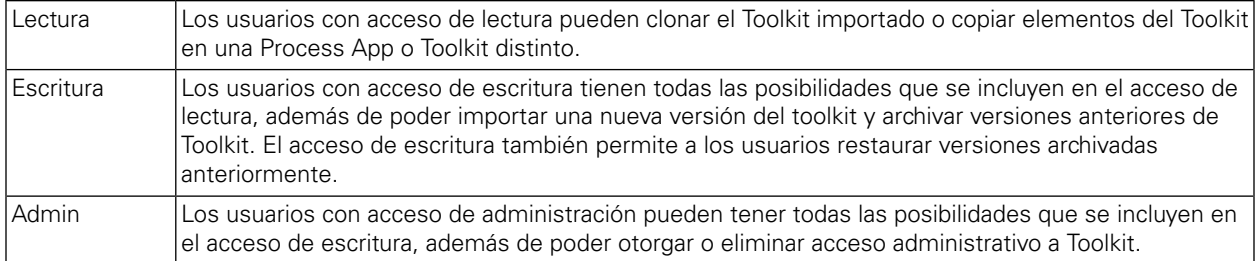

Al exportar Process App y Toolkits, seleccione una instantánea para el procedimiento de exportación. En la mayoría de los casos, selecciona la instantánea más reciente y quizás una o más instantáneas adicionales que representan objetivos importantes. Dado que ha exportado instantáneas concretas, pierde el historial proporcionado por todas las instantáneas adicionales que pueda haber almacenado en el repositorio de Lombardi Process Center.

<span id="page-9-0"></span>Con una actualización de base de datos, los toolkits siguen siendo mutables y retiene todo el historial de instantáneas para todas las Process Apps y Toolkits. Por estas razones, la actualización de base de datos que se describe en [Actualización](#page-3-1) de bases de datos en todos los entornos es adecuada para la mayoría de las situaciones.

#### Pasos a seguir

La siguiente tabla lista las tareas que debe completar para actualizar a WebSphere Lombardi Edition 7.2.0 exportando e importando activos existentes:

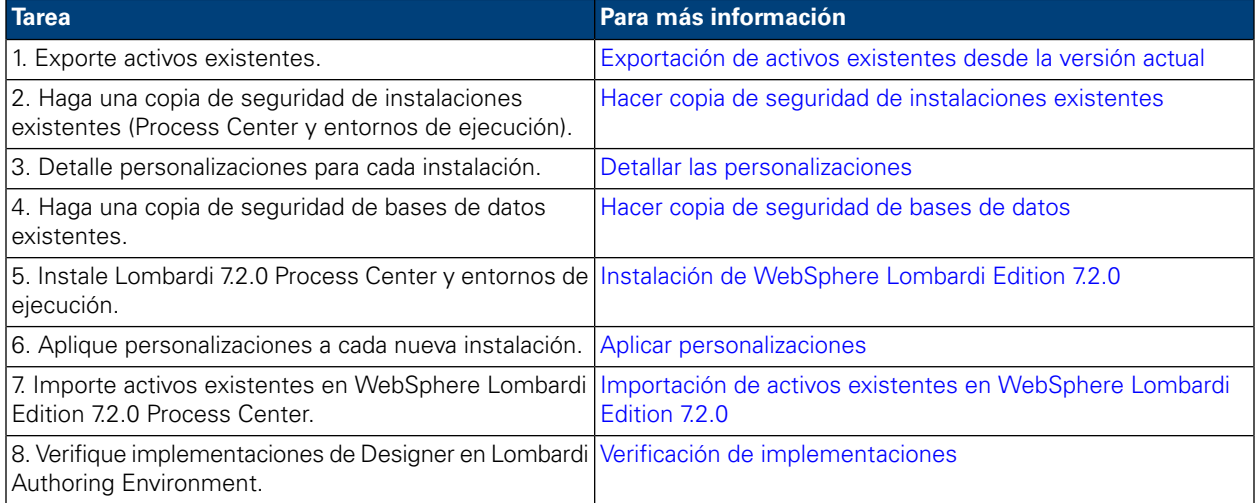

#### <span id="page-10-0"></span>Exportación de activos existentes desde la versión actual

Puede exportar activos utilizando Process Center Console. Para acceder a Process Center Console, inicie Authoring Environment o abra el navegador web en

http://[nombre\_host]:[puerto]/ProcessCenter. Process Center Server debe estar en ejecución.

- 1. Exporte las Process Apps y Toolkits tal como se describe en *Importación y exportación de Process Apps desde Process Center Console* e *Importación y exportación de Toolkits desde Process Center Console* en *Guía del usuario de Authoring Environment* y la ayuda en línea.
- 2. Cuando haya terminado de exportar todos los activos existentes, salta de Authoring Environment o cierre la ventana del navegador.
- <span id="page-10-1"></span>3. Detenga los servidores de Process Center y cada entorno de ejecución tal como se describe en las *Guías de instalación y configuración*.

#### Hacer copia de seguridad de instalaciones existentes

Las copias de seguridad le permiten guardar los archivos y valores a transferir a las nuevas instalaciones de WebSphere Lombardi Edition 7.2.0. Aunque la instalación de 7.2.0 no modifica las instalaciones existentes, es recomendable crear copias de seguridad antes de realizar la actualización.

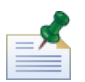

cree una copia de seguridad de las instalaciones de Process Center y de cada uno de los entornos de ejecución.

Los directorios de instalación predeterminados son los siguientes:

- Para Teamworks 7.0.0 y 7.0.1:
	- Windows®: [Unidad sistema]/Teamworks7, donde [Unidad sistema] es la unidad donde está instalado Teamworks
	- UNIX®: [Inicio]/teamworks7, donde [Inicio] es el directorio de inicio del usuario.
- <span id="page-10-2"></span>• Para WebSphere Lombardi Edition 7.1.0 :
	- Windows: [Unidad sistema]/IBM/Lombardi7,donde [Unidad sistema] es la unidad donde está instalado Lombardi
	- UNIX: [Inicio]/lombardi7, donde [Inicio] es el directorio de inicio del usuario.

Localice cada directorio de instalación y cópielo en un directorio de copia de seguridad.

#### Detallar las personalizaciones

Antes de realizar la actualización, haga una lista de todas las personalizaciones que haya llevado a cabo en sus instalaciones y asegúrese de que tiene una copia de seguridad de los archivos personalizados. Por ejemplo, si ha cambiado valores de configuración para Process Center utilizando el archivo 100Custom. xml, es necesario tener una copia de ese archivo disponible. Le permite aplicar fácilmente a la nueva instalación los valores personalizados.

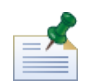

Si ha cambiado los valores de configuración editando directamente los archivos de configuración tales como 99Local.xml y 00Static.xml, asegúrese de tener copias de seguridad de cada archivo modificado de cada instalación.

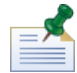

La instalación de WebSphere Lombardi Edition 7.2.0 instala automáticamente WebSphere Application Server 7.0. Para obtener más información sobre los valores del servidor de aplicaciones incorporado, consulte el *Information Center de WebSphere Application Server Versión 7.0*. Para obtener información sobre otros cambios que pueden afectar a las personalizaciones, consulte las *Notas del release de WebSphere Lombardi Edition 7.2.0*.

#### <span id="page-11-0"></span>Hacer copia de seguridad de bases de datos

Antes de actualizar a WebSphere Lombardi Edition 7.2.0, haga copias de seguridad de las bases de datos Teamworks o WebSphere Lombardi Edition existentes. Esto le permite revertir al estado previo a la actualización de las bases de datos en cualquier momento en caso de que fuera necesario.

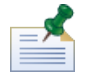

Es necesario crear una copia de seguridad de las bases de datos de Process Center así como de las bases de datos de cada entorno de ejecución.

<span id="page-11-1"></span>La mayoría de bases de datos proporcionan un asistente de copia de seguridad u otra asistencia al usuario para crear copias de seguridad de bases de datos. Póngase en contacto con el administrador de base de datos para obtener más información.

#### Instalación de WebSphere Lombardi Edition 7.2.0

Instale Lombardi Process Center y todos los entornos de ejecución que necesite. Para obtener instrucciones, consulte la *Guía de instalación y configuración* adecuada para el tipo de servidor, tipo de instalación y sistema operativo.

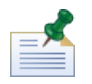

asegúrese de seleccionar la opción para **Inicializar nueva base de datos** en el Instalador de Lombardi o ejecute el script de inicialización para cada instalación de WebSphere Lombardi Edition tal como se describe en *Carga de datos iniciales* en las Guías de instalación y configuración.

<span id="page-11-2"></span>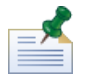

Aunque es necesario representar informes cuando se ejecutan versiones anteriores en plataformas UNIX, no se necesita X-Windows Virtual Frame Buffer (Xvfb) con WebSphere Lombardi Edition 7.2.0. Si no necesita Xvfb para otros propósitos en el servidor UNIX, puede detener Xvfb. Si necesita Xvfb para otros propósitos, ejecutarlo en la misma pantalla que WebSphere Lombardi Edition hace que falle la representación del informe Lombardi. Por tanto, en este caso asegúrese de que cambia el valor de la variable de entorno \$DISPLAY del host UNIX antes de iniciar el servidor Lombardi.

#### Aplicar personalizaciones

Compare los archivos personalizados de las copias de seguridad de las instalaciones existentes con los archivos correspondientes en las nuevas instalaciones de WebSphere Lombardi Edition 7.2.0 para asegurarse de que todos los valores se han aplicado correctamente a las nuevas instalaciones. Asegúrese de que ha aplicado valores personalizados para los siguientes artefactos:

• Archivos de configuración y valores

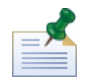

si ha personalizado la longitud de campos rastreados en la base de datos de Performance Data Warehouse, asegúrese de actualizar el valor de la propiedad max-length-of-string-columns de Performance Data Warehouse. Para obtener más información, consulte *Ampliación del número máximo de caracteres en datos de rendimiento rastreados* en la *Guía de administración de Lombardi*.

Si actualmente está ejecutando Teamworks 7.0.0 o 7.0.1, tenga en cuenta que WebSphere Lombardi Edition 7.2.0 utiliza un algoritmo de cifrado distinto. Cuando actualice los archivos de configuración, asegúrese de sustituir las contraseñas cifradas creadas por la versión actual por contraseñas cifradas por la versión 7.2.0. Para obtener más información sobre contraseñas cifradas, consulte *Cifrado de contraseña* en las Guías de instalación y configuración.

- Parámetros de ajuste y valores de agrupación de conexiones de base de datos del servidor de aplicaciones
- Plantillas de correo electrónico
- Configuraciones de registro
- Archivos personalizados como archivos CSS, CoachDesigner.xsl, imágenes, archivos HTML y archivos JAR realizando los pasos siguientes:
	- Incluye como activos gestionados los archivos personalizados en la versión actual que aún no se han añadido a las Process Apps o Toolkits.
	- Si ha personalizado CoachDesigner.xsl, súbalo como un activo gestionado para poder usarlo en lugar del archivo xsl predeterminado que se instala como parte de la actualización.

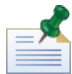

A partir de WebSphere Lombardi Edition 7.2.0, CoachDesigner.xsl es un activo gestionado.

<span id="page-12-0"></span>Para obtener más información, consulte *Edición de valores de Process App* y *Edición de valores de Toolkit* en la *Guía del usuario de Lombardi Authoring Environment* o en la ayuda en línea.

#### Importación de activos existentes en WebSphere Lombardi Edition 7.2.0

Verifique que WebSphere Lombardi Edition 7.2.0 Process Center Server está en ejecución y luego inicie Process Center Console. Para acceder a Process Center Console, inicie Lombardi Authoring Environment o abra el navegador web en http://[nombre\_host]:[puerto]/ProcessCenter.

1. Importe Process Apps y Toolkits exportados anteriormente tal como se describe en *Importación y exportación de Process Apps de Process Center Console* e *Importación y exportación de Toolkits de Process Center Console* en la *Guía de usuario de Lombardi Authoring Environment* y la ayuda en línea.

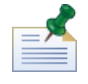

si una Process App o Toolkit importado contiene una contraseña en su implementación (por ejemplo, una implementación de servicio web protegida), el campo de contraseña está en blanco cuando se importa en Lombardi 7.2.0.

2. Si los activos importados incluyen grupos de rastreo u otros datos que Performance Data Warehouse requiere, asegúrese de que el almacén está ejecutándose y después seleccione **Archivo** > **Enviar definiciones a Performance Data Warehouse** desde el menú principal. El envío de definiciones existentes permite a los autores captar los datos necesarios para probar informes (y otros activos que requieren datos de rendimiento) a la vez que desarrollan estos activos en Lombardi Authoring Environment.

### <span id="page-13-0"></span>Verificación de implementaciones

Después de realizar la importación de activos, ábralos en Designer de Lombardi Authoring Environment para ver si hay errores de validación. Puede abrir cada Process App y Toolkit que se han importado, y comprobar si hay errores tal como se describe en *Validación de procesos* en la *Guía del usuario de Lombardi Authoring Environment* y la ayuda en línea.

## <span id="page-14-0"></span>**Avisos y marcas registradas**

## <span id="page-14-1"></span>**Avisos**

Esta información se ha desarrollado para productos y servicios ofrecidos en los Estados Unidos. Es posible que IBM no ofrezca los productos, servicios y características descritos en este documento en otros países. Consulte a su representante local de IBM para obtener información sobre los productos y servicios disponibles actualmente en su área. Las referencias a productos, programas o servicios de IBM no pretenden indicar ni implicar que sólo se pueda utilizar ese producto, programa o servicio de IBM. En su lugar se puede utilizar cualquier producto, programa o servicio funcionalmente equivalente que no infrinja los derechos de propiedad intelectual de IBM. Sin embargo, es responsabilidad del usuario evaluar y verificar el funcionamiento de los productos, programas o servicios que no sean de IBM.

IBM puede tener patentes o solicitudes de patente pendientes que se apliquen al tema descrito en este documento. El suministro de este documento no le otorga ninguna licencia sobre estas patentes. Puede enviar sus consultas sobre licencias, por escrito, a:

*IBM Director of Licensing IBM Corporation North Castle Drive Armonk, NY 10504-1785 EE.UU.*

Para consultas sobre licencias relativas a información de juego de caracteres de doble byte (DBCS), póngase en contacto con el departamento de propiedad intelectual de IBM de su país, o envíe las consultas, por escrito, a:

*IBM World Trade Asia Corporation Licensing 2-31 Roppongi 3-chome, Minato-ku Tokyo 106-0032, Japón*

El párrafo siguiente no se aplica en el Reino Unido ni en ningún otro país donde estas provisiones no sean coherentes con la legislación local:

INTERNATIONAL BUSINESS MACHINES CORPORATION PROPORCIONA ESTA PUBLICACIÓN "TAL CUAL" SIN GARANTÍAS DE NINGUNA CLASE, NI EXPLÍCITAS NI IMPLÍCITAS, QUE INCLUYEN, PERO NO SE LIMITAN A, LAS GARANTÍAS IMPLÍCITAS DE NO VULNERACIÓN, MERCANTIBILIDAD O ADECUACIÓN A UN FIN DETERMINADO. Algunos estados no permiten la renuncia a garantías explícitas o implícitas en determinadas transacciones y, por lo tanto, es posible que esta declaración no sea aplicable en su caso.

Esta información podría incluir imprecisiones técnicas o errores tipográficos. Periódicamente se realizan modificaciones en la información aquí contenida; estos cambios se incorporarán en ediciones nuevas de la publicación. IBM puede realizar en cualquier momento mejoras y/o cambios en el producto o los productos y/o el programa o los programas que se describen en esta publicación sin previo aviso.

Las referencias contenidas en esta información a sitios web no IBM sólo se proporcionan por comodidad del usuario y de ningún modo constituyen un respaldo de dichos sitios web. El material de esos sitios web no forma parte del material para este producto IBM, por lo que el uso de esos sitios web es a cuenta y riesgo del usuario.

IBM puede utilizar o distribuir la información que le proporcione el usuario del modo que considere conveniente sin incurrir por ello en ninguna obligación con el mismo.

Los titulares de licencias de este programa que deseen tener información sobre el mismo con el fin de: (i) intercambiar información entre programas creados de forma independiente y otros programas (incluido éste) y (ii) utilizar mutuamente la información que se ha intercambiado, deberán ponerse en contacto con:

*Intellectual Property Dept. for WebSphere Software IBM Corporation 3600 Steeles Ave. East Markham, Ontario Canadá L3R 9Z7*

Esta información puede estar disponible, según los términos y condiciones correspondientes, lo que incluye en algunos casos el pago de una tarifa.

IBM suministra el programa bajo licencia que se describe en este documento y todo el material bajo licencia disponible para el mismo, bajo los términos del Acuerdo de cliente de IBM, el Acuerdo internacional de licencias de programas de IBM o cualquier acuerdo equivalente entre las partes.

Los datos de rendimiento aquí contenidos se han determinado en un entorno controlado. Por consiguiente, los resultados obtenidos en otros entornos operativos pueden variar de forma significativa. Es posible que algunas mediciones se hayan realizado en sistemas a nivel de desarrollo y no hay ninguna garantía de que dichas mediciones vayan a ser las mismas en sistemas disponibles comercialmente. Además, es posible que algunas mediciones se hayan calculado mediante extrapolación. Los resultados reales pueden variar. Los usuarios de este documento deberán verificar los datos aplicables para su entorno específico.

La información relacionada con productos que no son de IBM se ha obtenido de los proveedores de dichos productos, de sus anuncios publicados o de otras fuentes de disponibilidad pública. IBM no ha probado estos productos y no puede confirmar la exactitud del rendimiento, la compatibilidad o cualquier otra afirmación relacionada con productos que no son de IBM. Las preguntas sobre las prestaciones de los productos no IBM deben dirigirse a los proveedores de dichos productos.

Todas las declaraciones relativas a la dirección o intención futura de IBM están sujetas a cambios o anulación sin previo aviso y representan únicamente metas y objetivos.

Esta información contiene ejemplos de datos e informes utilizados en operaciones comerciales diarias. Para ilustrarlos de la forma más completa posible, los ejemplos incluyen los nombres de personas, empresas, marcas y productos. Todos estos nombres son ficticios y cualquier similitud con los nombres y direcciones que pudiera utilizar una empresa real es mera coincidencia.

#### LICENCIA DE COPYRIGHT:

Esta información contiene programas de aplicación de ejemplo en lenguaje fuente que ilustran técnicas de programación en varias plataformas operativas. Puede copiar, modificar y distribuir estos programas de ejemplo de la manera que desee sin tener que realizar ningún pago a IBM, con el fin de desarrollar, utilizar, comercializar o distribuir programas de aplicación que se ajusten a la interfaz de programación de aplicaciones para la plataforma operativa para la que se han escrito los programas de ejemplo. Estos ejemplos no se han probado de forma exhaustiva en todas las condiciones. Por lo tanto, IBM no puede garantizar ni dar a entender la fiabilidad, utilidad o funcionamiento de dichos programas.

Cada copia o parte de estos programas de ejemplo o cualquier trabajo que de ellos se derive debe incluir un aviso de copyright como el siguiente:

```
© (nombre de su empresa) (año).
Partes de este código se han obtenido de Programas de ejemplo de IBM Corp.
© Copyright IBM Corp. entre el año o años. Reservados todos los derechos.
```
<span id="page-16-0"></span>Si está visualizando esta información en copia software, es posible que las fotografías y las ilustraciones en color no aparezcan.

### **Marcas registradas y marcas de servicio**

IBM, el logotipo de IBM e ibm.com son marcas registradas de International Business Machines Corporation en Estados Unidos o en otros países. Si estos y otros términos con marca registrada de IBM contienen en su primera aparición en esta información un símbolo de marca registrada (® o ™), estos símbolos indican marcas registradas o de ley común de Estados Unidos propiedad de IBM en el momento de la publicación de esta información. Estas marcas registradas también pueden ser marcas registradas o de ley común en otros países. Encontrará una lista actual de las marcas registradas de IBM en la Web en "Copyright and trademark information" en [http://www.ibm.com/legal/copytrade.shtml.](http://www.ibm.com/legal/copytrade.shtml)

Linux es una marca registrada de Linus Torvalds en los Estados Unidos o en otros países.

Microsoft y Windows son marcas registradas de Microsoft Corporation en los Estados Unidos o en otros países.

UNIX es una marca registrada de The Open Group en los Estados Unidos y en otros países.

Java y todos los logotipos y marcas registradas basados en Java son marcas registradas de Sun Microsystems, Inc. en los Estados Unidos o en otros países.

Otros nombres de empresas, productos o servicios pueden ser marcas registradas o de servicio de otros.